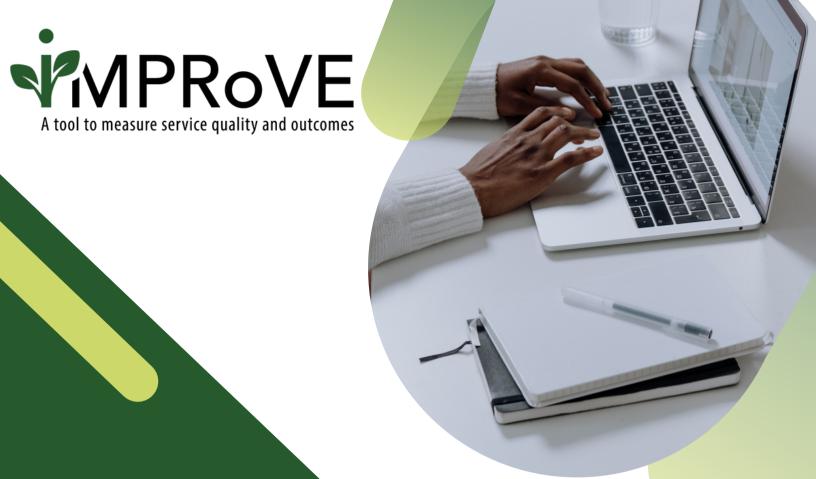

## OFFERING THE TOOL TO PERSONS RECEIVING SERVICES

QUICK START GUIDE

improve-tool.org

## OFFERING THE TOOL TO PERSONS RECEIVING SERVICES

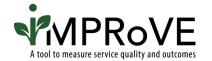

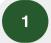

Go to www.improve-tool.org

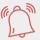

As a reminder, someone from your agency will need to be logged into the platform to access the survey link for the first time.

- For in-person completion, your staff should pull up the survey link on a tablet or computer and ask the survivor if they would like to complete a brief feedback survey.
- For completion via a text or email link, your staff should ask the participant if they would be comfortable receiving a text message or email with a link to a feedback survey.
- If an individual cannot complete the tool online, you can request a paper version through the iMPRoVE helpdesk and we will send your customized survey that you can print and give to participants.

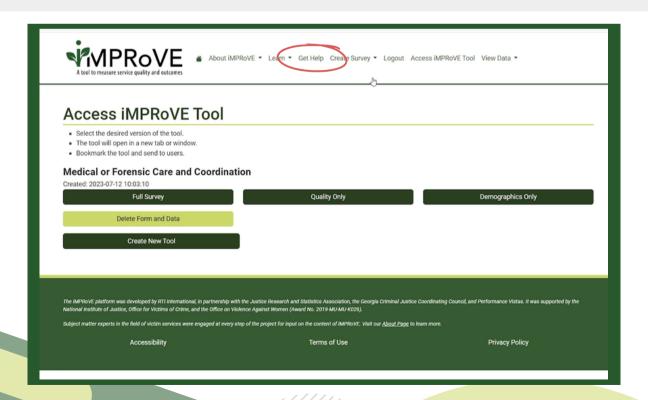

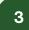

The tool is available in English, Spanish, Vietnamese, and Mandarin. Participants can click the globe icon in the top right corner to change languages.

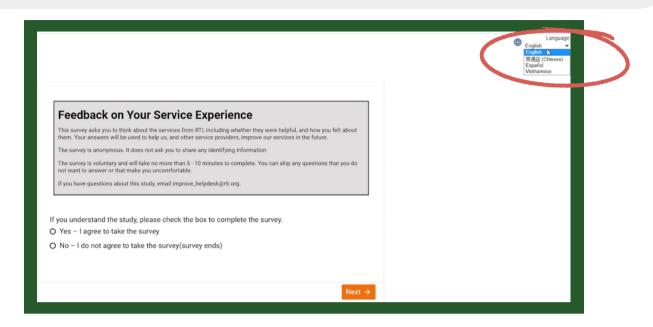

- The first thing participants see when they open the tool is information about the survey. Then they are asked:
  - to indicate if they consent to complete the tool and
  - whether they were the one who received services or if the services were for a child or dependent.

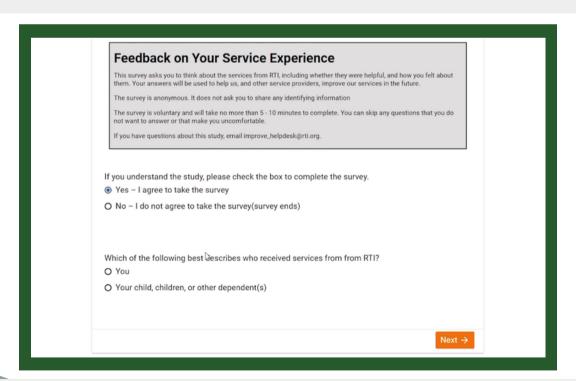

After the participant completes all questions, they click the "Submit" button, and the data are securely transmitted to the iMPRoVE platform.